# 服務品質操作順序

## 目錄

[簡介](#page-0-0) [必要條件](#page-0-1) [需求](#page-0-2) [採用元件](#page-0-3) [慣例](#page-0-4) [通用分類](#page-0-5) [同一路由器上的標籤和其他QoS操作](#page-1-0) [網路圖表](#page-2-0) [組態](#page-2-1) [相關資訊](#page-4-0)

# <span id="page-0-0"></span>簡介

本檔案將說明將服務品質(QoS)功能套用到執行Cisco IOS®軟體的路由器上的介面時,執行的順序 。QoS策略使用模組化QoS命令列介面(MQC)進行配置。 本檔案也討論IP標頭標籤(例如DSCP和 IP優先順序),以及路由器評估QoS策略元件的順序。

# <span id="page-0-1"></span>必要條件

### <span id="page-0-2"></span>需求

本文檔的讀者應瞭解:

● 基本QoS方法

### <span id="page-0-3"></span>採用元件

本檔案的「組態」一節中的範例輸出是在執行Cisco IOS軟體版本12.2的Cisco 7513系列平台上擷取  $\sim$ 

本文中的資訊是根據特定實驗室環境內的裝置所建立。文中使用到的所有裝置皆從已清除(預設 )的組態來啟動。如果您的網路正在作用,請確保您已瞭解任何指令可能造成的影響。

## <span id="page-0-4"></span>慣例

如需文件慣例的詳細資訊,請參閱[思科技術提示慣例](//www.cisco.com/en/US/tech/tk801/tk36/technologies_tech_note09186a0080121ac5.shtml)。

# <span id="page-0-5"></span>通用分類

分類是定義將流量分類到流量類別組的流量類的過程。分類定義了要由QoS策略處理的每類流量的 「匹配條件」。更具體地說,它定義了應用服務策略時檢查資料包的「流量過濾器」。

分散式平台和非分散式平台均將資料包與策略對映中的一個類匹配。匹配在第一個匹配類終止。如 果策略對映中的兩個類匹配相同的IP優先順序或IP地址範圍,則資料包始終屬於第一個匹配類。因 此,策略對映中的類順序非常重要。

這種分類方法稱為「通用分類」,具有以下優點:

- 準確的會計核算,避免出現在「共同分類」之前出現的雙重會計問題。
- 降低存取控制清單(ACL)對CPU的影響,因為每類檢查一次ACL,而不是每個功能檢查一次。
- 由於快取, 資料包報頭的查詢速度更快。

使用service-policv命令附加輸入或輸出策略對映時,將自動啟用通用分類。

下表說明瞭常用分類的操作順序。當在QoS功能環境中進行分類時,從表中瞭解這一點非常重要。 在傳入路徑上,封包會在交換之前進行分類。在傳出路徑上,封包會在交換後進行分類。

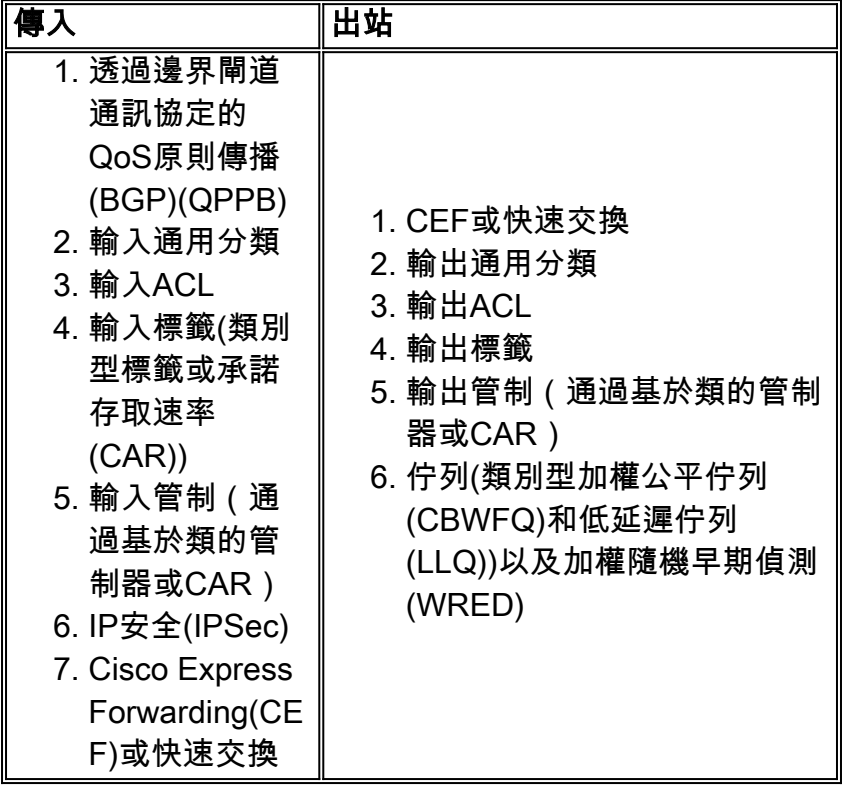

注意:入站基於網路的應用識別(NBAR)發生在ACL之後、基於策略的路由之前。

在功能訂購和重標價值使用方面已實施重要更改。這些更改包括移動輸入CAR、輸入MAC和IP優先 順序計帳功能,以便在MQC輸出分類之前執行:

- 輸入速率限制(或CAR)適用於沿著程式交換路徑且目的地為路由器的封包。以前,只能對使 用CEF通過路由器交換的資料包進行速率限制。
- 輸入CAR或QPPB設定的新IP優先順序值可用於選擇ATM VC套件組合中的虛擬電路(VC)。
- 輸入CAR或QPPB設定的IP優先順序、差分服務代碼點(DSCP)和QoS組值可用於MQC輸出資料 包分類。

## <span id="page-1-0"></span>同一路由器上的標籤和其他QoS操作

QoS的常見應用是標籤資料包,然後在同一個介面或同一路由器上應用考慮標籤值的操作。您可以 使用通用分類配置標籤和其他QoS操作。

您可以使用以下QoS功能對封包進行重新標籤:

- 使用類別型標籤的set命令
- 具有類別型管制的police命令
- 汽車

此表指示服務策略中的QoS操作是否考慮已標籤值。

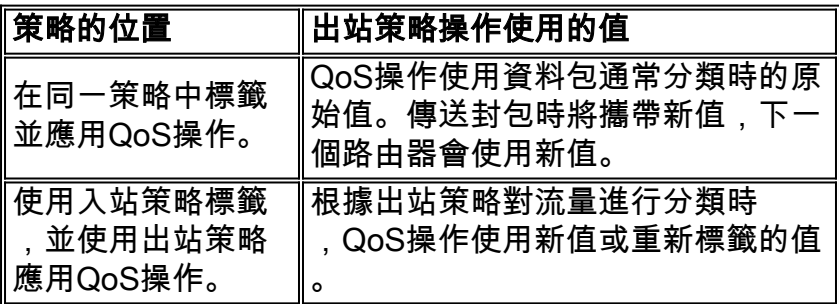

在出站路徑上,在應用任何QoS功能之前都會進行通用分類。此方法的一個結果是,應用於出站策 略的任何QoS功能都會對原始優先順序值起作用。如果您需要根據同一路由器上的已標籤值執行操 作,則必須在傳入介面上標籤資料包,並在傳出介面上根據此新優先順序應用其他QoS操作。

#### <span id="page-2-0"></span>網路圖表

本節中的設定使用以下網路圖表:

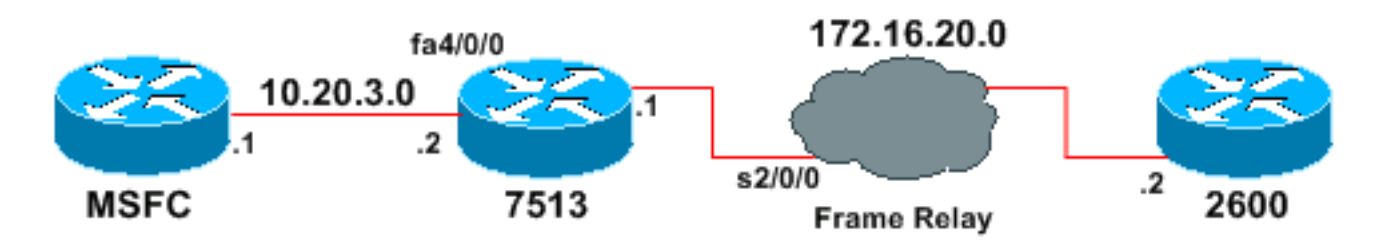

注意:多層交換器功能卡(MSFC)正在充當主機。

#### <span id="page-2-1"></span>組態

此範例示範操作順序如何影響封包標籤。

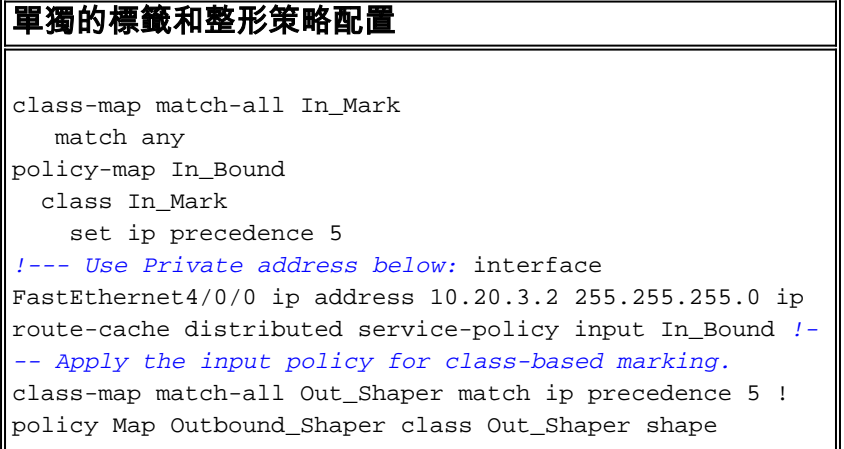

```
average 64000 256 256 !--- Use Private address below:
interface Serial2/0/0 ip address 172.16.20.1
255.255.255.252 ip route-cache distributed service-
policy output Outbound_Shaper !--- Apply the output
policy for class-based shaping.
```
完成以下步驟以確認標籤和整形策略:

對目的地址172.16.20.2使用ping命令。ping符合名為「In\_Mark」的類對映的條件。 1. msfc#**ping 172.16.20.2**

```
Type escape sequence to abort.
Sending 5, 100-byte ICMP Echos to 40.1.44.2, timeout is 2 seconds:
!!!!!
Success rate is 100 percent (5/5), round-trip min/avg/max = 8/9/12 ms
```
使用show policy-map interface fast 4/0/0命令檢視基於輸入類的標籤策略的匹配計數器。在 2. IP資料包上成功匹配分類機制,並將IP優先順序值重新標籤為5。

```
7513#show policy-map interface fast 4/0/0
 FastEthernet4/0/0
  Service-policy input: In_Bound
    Class-map: In Mark (match-all)
       5 packets, 570 bytes
       5 minute offered rate 0 bps, drop rate 0 bps
       Match: any
       QoS Set
         ip precedence 5
           Packets marked 5
     Class-map: class-default (match-any)
       0 packets, 0 bytes
```
- 5 minute offered rate 0 BPS, drop rate 0 BPS Match: any
- 使用show policy-map interface serial 2/0/0命令檢視基於出站類的整形策略的匹配計數器。分 3. 類機制已成功匹配資料包報頭中標籤的IP優先順序值5,並將資料包排隊到正確的類。 7513#**show policy-map interface serial 2/0/0**

```
 Serial2/0/0
```

```
 Service-policy output: Outbound_Shaper
```

```
 Class-map: Out_Shaper(match-all)
   5 packets, 520 bytes
   5 minute offered rate 0 BPS, drop rate 0 BPSMatch: ip precedence 5
   queue size 0, queue limit 16
   packets output 5, packet drops 0
   tail/random drops 0, no buffer drops 0, other drops 0
   Shape: cir 64000, Bc 256, Be 256
     output bytes 520, shape rate 0 BPS
```

```
 Class-map: class-default (match-any)
   0 packets, 0 bytes
   5 minute offered rate 0 BPS, drop rate 0 BPS
   Match: any (1327)
```
您可以看到當我們配置將整形和標籤應用到流量類的單個服務策略時(如本例所示),會發生什麼 情況。

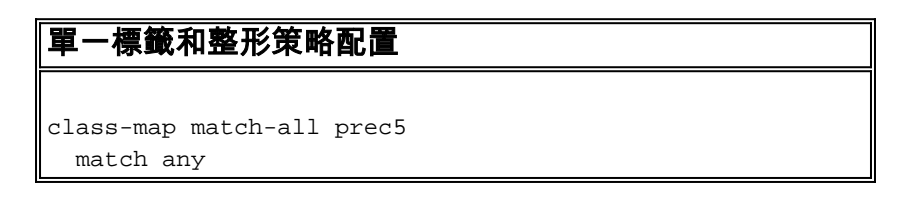

```
!
policy-map shape_five
  class prec5
    set ip precedence 5
    shape average 64000 256 256
int serial1/0/0
  service-policy out shape_five
```
show policy-map interface serial 2/0/0命令的輸出顯示,路由器重新標籤了五個ping資料包,但這 些資料包已排隊到class-default類。此路由器上的QoS分類機制未考慮IP優先順序欄位中的已標籤值

```
7513#show policy-map interface serial 2/0/0
 Serial2/0/0
   Service-policy output: shape_five
     Class-map: prec5 (match-all)
       0 packets, 0 bytes
       5 minute offered rate 0 BPS, drop rate 0 BPS
      Match: any
       queue size 0, queue limit 16
       packets output 0, packet drops 0
       tail/random drops 0, no buffer drops 0, other drops 0
       QoS Set
        ip precedence 5
          Packets marked 5
       Shape: cir 64000, BC 256, Be 256
         output bytes 0, shape rate 0 BPS
     Class-map: class-default (match-any)
       5 packets, 520 bytes
       5 minute offered rate 0 BPS, drop rate 0 BPS
       Match: any
相關資訊
```
<span id="page-4-0"></span>● [QoS支援頁面](//www.cisco.com/web/psa/technologies/index.html?c=268435881&referring_site=bodynav) ● [技術支援 - Cisco Systems](//www.cisco.com/cisco/web/support/index.html?referring_site=bodynav)

。